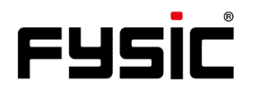

## **Handleiding F15** Mobiele klaptelefoon

met noodknop

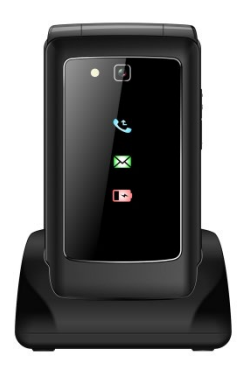

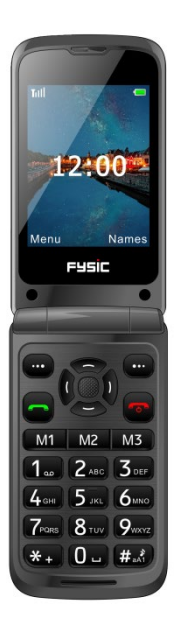

# **Inleiding**

Bedankt voor de aankoop van de Fysic F15-telefoon. Deze gebruiksvriendelijke mobiele telefoon voor senioren is geschikt voor gehoorapparaten op het 4G mobiele netwerk. Het biedt vele functies zoals een SOS-alarmknop die een SMS met SOS naar noodnummers verstuurt of noodnummers belt in handsfree modus.

De lettergrootte op het LCD-kleurenscherm is groot en de grote toetsen zijn gemakkelijk te zien en te gebruiken, met snelkiestoetsen, zoomfunctie, ingebouwde zaklamp, lange stand-by en gebruikstijd, kalender, rekenmachine, camera, video, FMradio, telefoonboek, luidsprekertelefoon en geen SIM-lock. Het is belangrijk dat u de onderstaande instructies leest om uw Fysic F15 telefoon optimaal te kunnen gebruiken. Bewaar deze gebruiksaanwijzing op een veilige plaats voor toekomstig gebruik.

# **Beschrijving telefoon**

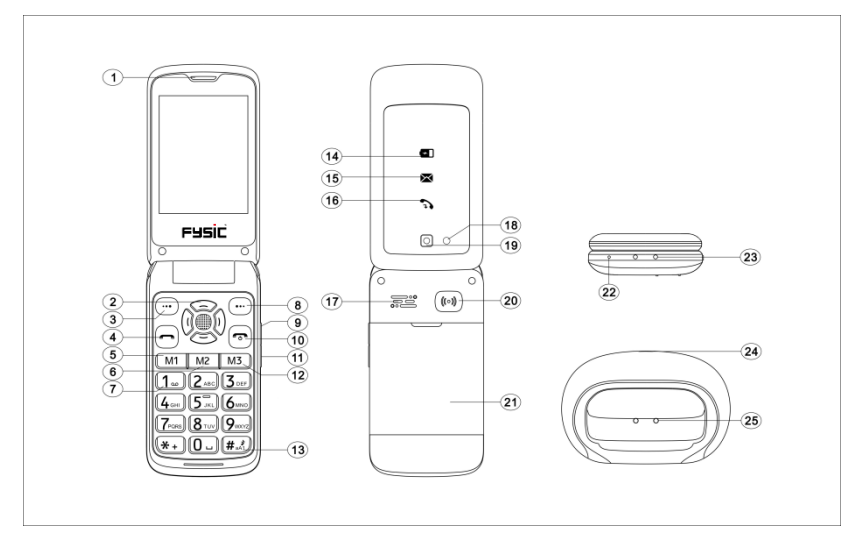

## **Instructie over toetsen en het uiterlijk van de telefoon**

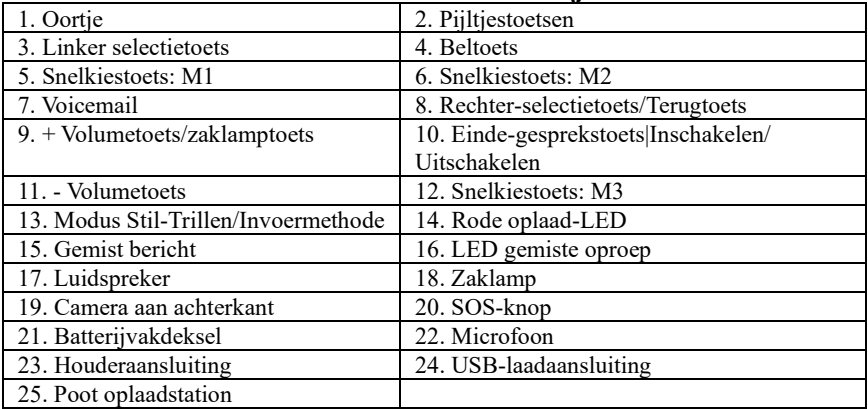

## **Inhoud**

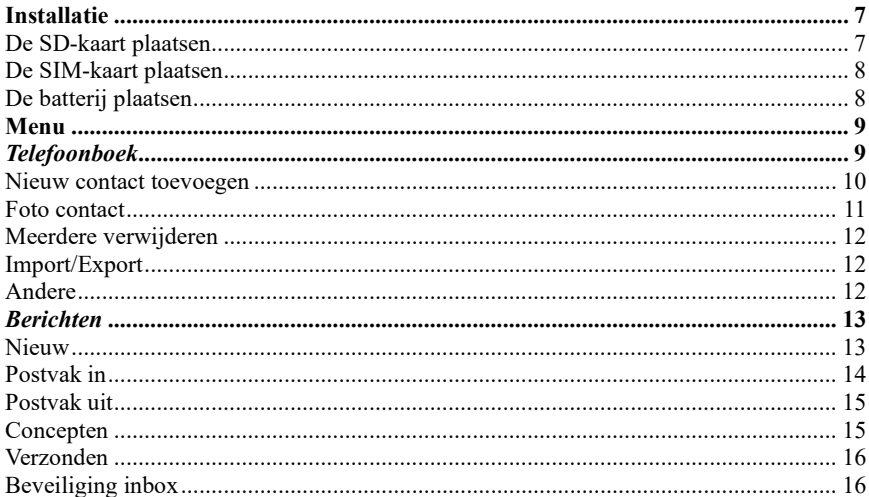

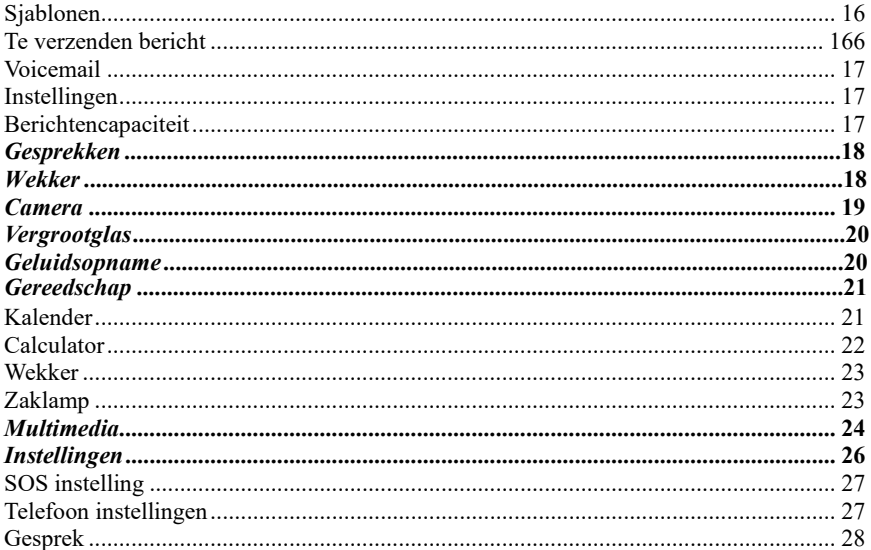

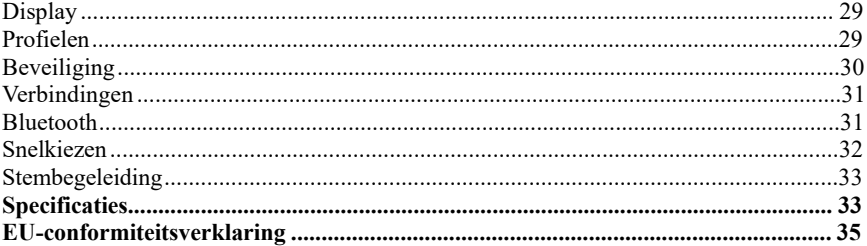

# **Installatie**

#### <span id="page-7-0"></span>**BELANGRIJK**

Schakel de telefoon uit en ontkoppel de oplader voordat u het batterijdeksel verwijdert.

### <span id="page-7-1"></span>**De SD-kaart plaatsen**

Plaats de geheugenkaart in de sleuf onder de SIM-kaarthouder en zorg ervoor dat de kaart naar beneden is gericht. Kras of buig de kaart niet. De SD-kaart wordt gebruikt als telefoonopslag. Bij aansluiting op een computer met een USB-kabel kunt u gegevens zoals muziek, contacten en foto's kopiëren.

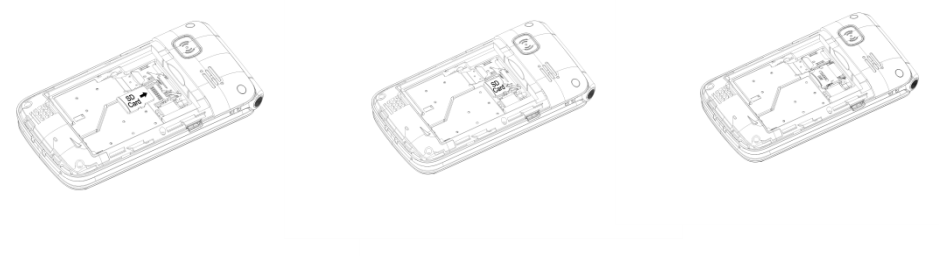

### <span id="page-8-0"></span>**De SIM-kaart plaatsen**

- 1. Plaats de SIM-kaart in de SIM-kaartsleuf op de geheugenkaarthouder. (Zorg ervoor dat de kaart naar binnen is gericht.)
- 2. Schakel de telefoon eerst uit voordat u de SIM-kaart eruit haalt.

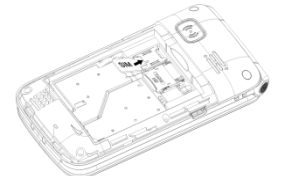

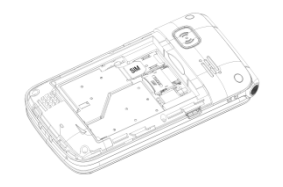

#### <span id="page-8-1"></span>**De batterij plaatsen**

Laad de batterij van de telefoon 4 uur lang op voor het eerste gebruik om de beste conditie van de batterij te realiseren. Verwijder het batterijdeksel, plaats de batterij in het batterijvak en plaats het deksel terug.

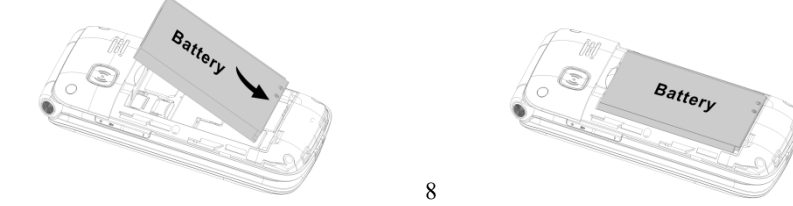

# **Menu**

In de stand-by modus kunt u met de **Linker-selectietoets "Menu"** d.m.v. bladeren verschillende opties kiezen  $\bigcirc$  on kunt u kiezen uit de opties **"Phonebook**" **(Telefoonboek)", "Message (Berichten)", "Call logs (Gesprekken)", "Alarm (Wekker)", "Camera", "Magnifier (Vergrootglas)", "Recorder" (Geluidsopname), "Organiser (Gereedschap)", "Multimedia", "Settings (Instellingen)".** In de onderstaande hoofdstukken wordt elk onderdeel nauwkeurig uitgelegd.

## <span id="page-9-0"></span>*Telefoonboek*

Wanneer u het menu **Phonebook (Telefoonboek)** opent, kunt u direct beginnen met het toevoegen van contacten of door op de Linker-selectietoets (integral te drukken kunt u **Options (Opties)** kiezen waar u het volgende kunt vinden: **"New (Nieuw)", "Photo contact (Foto contact)", "Delete multiple (Verwijderen)", "Import/Export ", "Others (Overig)"**.

U kunt deze opties invoeren door te bladeren met de **the state of the Linker**selectietoets  $\Box$  de gewenste optie te kiezen.

*Opmerking: U kunt het menu "Phonebook (Telefoonboek)" openen door op de Rechter-selectietoets/Terugtoets*<sup>(*...)* of de *Linker-selectietoets*  $\overset{(1)}{\ldots}$  te drukken en het</sup> *pictogram "Phonebook (Telefoonboek)" te kiezen. Of u drukt op het midden van de navigatietoets .* 

#### <span id="page-10-0"></span>**Nieuw contact toevoegen:**

U kunt een nieuw contact aan de SIM-kaart of de telefoon toevoegen.

- 1. Ga naar Phonebook (Telefoonboek) ---> Add contacts (Nieuw) ---> Selecteer Phone or SIM (Telefoon of SIM) om uw contact toe te voegen ---> New (Nieuw) en druk op het midden van de navigatietoetsen
- 2. Maak een naam voor de contactpersoon. Wanneer u een naam typt, kunt u de toets stille invoer  $(\textbf{H} \cdot \hat{\mathbf{x}})$  gebruiken uw invoerkeuze te kiezen of het numerieke toetsenbord gebruiken.
- 3. U kunt een afbeelding kiezen, een mobiel- en/of huisnummer invoeren en een beltoon kiezen.
- 4. Sla uw contactpersoon op.

U kunt **view your contacts (uw contacten bekijken)** via "Menu"  $\rightarrow$  "ok"  $\rightarrow$  en  $\blacktriangledown$  en  $\blacktriangle$ gebruiken om door de lijst te bladeren totdat u de gewenste contactpersoon hebt gevonden. Of u kunt uw contactpersoon in het telefoonboek zoeken via een alfabetische zoekopdracht. Typ gewoon het eerste teken van de naam en u komt automatisch in het juiste gedeelte van het telefoonboek.

De rechterselectietoets  $\left(\cdot\right)$  geeft u ook direct toegang tot uw toegevoegde contacten.

#### <span id="page-11-0"></span>**Foto contact:**

U kunt ook een contactpersoon maken met een bijbehorende afbeelding. Dit is vooral handig wanneer u een inkomende oproep ontvangt, omdat de afbeelding op het display wordt weergegeven. Zo kunt u zien wie er belt door simpelweg naar de foto van de contactpersoon te kijken.

- 1. Ga naar Phonebook (Telefoonboek) ---> Options (Opties)---> Photo contact (Foto contact) ---> Edit name (Naam) (Wanneer u een naam typt, kunt u met de stille invoertoets  $(\overline{\mathbf{H}_{\mathbf{a},\mathbf{b}}})$  uw invoerkeuze kiezen of het numerieke toetsenblok gebruiken.)
- 2. Voer een nummer in voor de telefoonboekinvoer.
- 3. Default icon (Pictogram wijzigen) ---> selecteer een foto van het album of maak een foto van de persoon die u aan het telefoonboek toevoegt. Druk op "ok" en sla uw afbeelding op.
- 4. Default ringtones (Standaard beltonen) ---> selecteer een beltoon vanuit de telefoon of uw bestanden.
- 5. Save (Opslaan) ---> Back (Terug)

#### **Om uw foto contacten te bekijken:**

- 1. Scroll met de pijltjestoetsen  $\bigcirc$  om uw fotocontact te kiezen. Door op het nummer van de foto contactpersoon te drukken, belt de telefoon uw contactpersoon.
- 2. Ga naar phonebook (telefoonboek) ---> Options (Opties) ---> Photo contact (Foto contactpersoon) ---> kies uw foto contactpersoon door te scrollen met de pijltjestoetsen

### <span id="page-12-0"></span>**Meerdere verwijderen:**

U kunt de contacten meervoudig selecteren en verwijderen.

### <span id="page-12-1"></span>**Import/Export:**

U kunt contacten importeren of exporteren.

### <span id="page-12-2"></span>**Andere:**

Geeft de geheugenstatus van uw contacten aan.

## <span id="page-13-0"></span>*Berichten*

In stand-by modus drukt u op **Menu** en bladert u naar **Message (Berichten)**. U kunt de volgende opties kiezen: **"Write message (Nieuw)", "Inbox (Postvak in)", "Outbox (Postvak uit)", "Drafts (Concepten)", "Sentbox (Verzonden)", "Security inbox (Beveilig inbox)", "Templates (Sjablonen)", "Broadcast message (Te verzenden bericht)", "Voice mail (Voicemail)", "Settings (Instellingen)", "Message capacity (Bericht capaciteit)"**.

*Opmerking: u kunt ook het midden van de navigatietoetsen gebruiken om naar het menu "Message (Berichten)" te scrollen.*

### <span id="page-13-1"></span>**Bericht schrijven:**

- 1. Menu ---> Message (Berichten) ---> Write message (Nieuw)
- 2. Voer het nummer in **of** selecteer een nummer uit de telefoonboeklijst met behulp van het midden van de navigatietoetsen **en scroll om uw contactnummer te kiezen**.
- 3. Gebruik de toets  $\bigcirc$  om naar de volgende regel te gaan om uw sms-bericht te typen.
- 4. Options (Opties) ---> Send (Verzenden)

Wanneer u een tekstbericht ontvangt, dan hoort u een meldingstoon. **1 NEW MESSAGE (1 NIEUW BERICHT)** verschijnt op het scherm.

- 1. Druk op **READ (LEZEN)** gevolgd door de navigatietoets om het bericht weer te geven.
- 2. Druk op **OPTIONS (OPTIES)** om alle beschikbare opties te zien die op dit geselecteerde sms-bericht kunnen worden uitgevoerd.

### <span id="page-14-0"></span>**Postvak in:**

- 1. Druk op **Menu** voer in **Message (Berichten)** en druk op **OK**.
- 2. Selecteer **Inbox (Postvak in)** en druk op **OK**.
- 3. Selecteer een bericht uit de lijst en druk op **OK** om het bericht te bekijken. Andere opties zoals hieronder:
- a) **Reply by SMS (Antwoord via sms):** Voer uw bericht in en verstuur het naar de afzender.
- b) **Forward (Doorsturen):** Kies een andere contactpersoon om hetzelfde bericht door te sturen.
- c) **Verwijderen:** Druk op selecteren om het bericht te verwijderen.
- d) **Alles verwijderen:** Indrukken om alle berichten te verwijderen.
- e) **Bellen:** Druk op Call (Bellen) om een telefoongesprek te initiëren.
- f) **Verplaatsen:** Druk op "move (verplaatsen)" om de berichten te verplaatsen naar Beveiliging inbox of SIM.
- g) **Markeren:** Markeer of de-markeer de berichten die u selecteert.
- h) **Sorteren:** Er zijn opties Time (Tijd)/Phonebook (Telefoonboek)/Subject (Onderwerp)/Type die u kunt selecteren.

### <span id="page-15-0"></span>**Postvak uit:**

- 1. Druk op **Menu** voer in **Message (Berichten)** en druk op **OK**.
- 2. Selecteer **Outbox (Postvak uit)** en druk op **OK**.
- 3. Selecteer een bericht uit de lijst en druk op **Options (Opties)** om het bericht opnieuw te verzenden/Verwijderen/ Alles verwijderen/Verplaatsen/Markeren/Sorteren.

### <span id="page-15-1"></span>**Concepten:**

Hier ziet u de berichten die u hebt opgeslagen. In concepten worden berichten opgeslagen die u nog niet hebt verzonden. U krijgt nu de mogelijkheid om het bericht te verzenden, bewerken hervatten of te verwijderen.

- 1. Menu ---> Message (Berichten) ---> Drafts (Concepten).
- 2. Blader naar het bericht dat u wilt bekijken.

## 3. Druk op de navigatietoets om te bekijken.

4. Druk op **OPTIONS (Opties)** om alle beschikbare opties te zien die op dit geselecteerde sms-bericht kunnen worden uitgevoerd.

### <span id="page-16-0"></span>**Verzonden:**

Hier kunt u alle verzonden berichten controleren.

### <span id="page-16-1"></span>**Beveiliging inbox:**

Hier kunt u alle beveiligingsberichten controleren die u hebt verplaatst en het standaard wachtwoord is "1234".

### <span id="page-16-2"></span>**Sjablonen:**

Hier kunt u de gewenste berichtensjablonen aanvinken bij het versturen van een bericht. U kunt ook uw eigen bericht maken of een bestaande bewerken door "Edit (Bewerken)" te kiezen en uw eigen tekst te creëren.

### <span id="page-16-3"></span>**Te verzenden bericht (Cell broadcast):**

Hier kunt u een 'te verzenden' bericht controleren en activeren. Een te verzenden bericht

is een bericht dat u naar al uw contacten of een groep contacten kunt sturen.

### <span id="page-17-0"></span>**Voicemail:**

Hier kunt u het voicemailnummer opslaan.

### <span id="page-17-1"></span>**Instellingen:**

Hier kunt u de instellingen van een SMS bericht instellen, zoals geldigheid, Statusrapport, Antwoordpad, Verzonden berichten opslaan, Voorkeursopslag (op SIMkaart of Telefoon), SMS exporteren.

### <span id="page-17-2"></span>**Berichtencapaciteit:**

Hier kunt u het SMS-geheugen op de SIM-kaart of Telefoon controleren (max: 200).

*Opmerking: U kunt berichten in Postvak in (Inbox), Postvak uit (Outbox), Concepten of Verzonden berichten verwijderen.*

*1. Menu ---> Message (Berichten) ---> Select either Inbox (Selecteer Postvak in), Outbox (Postvak uit), Drafts (Concepten) of Sentbox (Verzonden berichten) ---> Options (Opties) ---> Delete All (Alles verwijderen) ---> Yes (Ja)*

## *Gesprekken*

- 1. Druk in stand-by modus op **Menu**, blader naar **Call logs (Gesprekken)** en druk op **OK**.
- 2. Alle gemiste, uitgaande, ontvangen en geweigerde oproepen worden opgeslagen in **Gesprekken**
- 3. Gebruik de toetsen  $\mathbb{R}$  en scroll om Gemiste oproepen/Uitgaande oproepen/Ontvangen oproepen/Geweigerde oproepen te bekijken of Timers te controleren.

## *Wekker*

- 1. Voor een alarm te bewerken drukt u op "**Menu**" (<sup>n.e.</sup>) of het midden van de navigatietoetsen en scroll naar **"Alarm"** om een Alarm 1, 2 en/of 3 te bewerken. Selecteer met de middelste navigatietoets een alarm en bewerk de modus Bericht (naam van het alarm), Tijd, Beltoon en Herhaalmodus.
- 2. Bij gebruik van de **Repeat mode (modus Herhalen)** kunt u **Once (Eenmalig)/Daily (Dagelijks)/Working days (Wekelijks)** selecteren.

3. Om het alarm te stoppen, drukt u op **Off (Uit)** $(\cdots)$  om de **Status** Aan/Uit te selecteren.

**Opmerking: Het alarm werkt ook als de telefoon is uitgeschakeld.**

## <span id="page-19-0"></span>*Camera*

- 1. Druk op **"Menu"** en scroll naar **"Camera"** en druk op OK.
- 2. Druk op de middelste knop van de navigatietoetsen **om een foto te maken die u** kunt "Delete (Verwijderen)", "Set as wallpaper (Instellen als achtergrond)" of "save to Image viewer (opslaan in Afbeeldingsviewer)".
- 3. Druk op Options (Opties) en selecteer Image viewer (Afbeeldingsviewer). Door op "Options (Opties)" te tikken, kunt u uw afbeeldingen "Delete (Verwijderen)", "Mark (Markeren)" of "Rename (Hernoemen)". U kunt "Slide play" (Diashow) gebruiken om ze allemaal te zien en de "Details" van uw foto te zien.
- 4. Kies Options (Opties), stel More options (Meer opties) in om "camera mode (cameramodus)" of "video mode (videomodus)" te kiezen. Daarna kunt u de rechter- en linkerpijltoetsen gebruiken om uw foto's- of filminstellingen in te stellen.

5. Kies Options (Opties), Settings (Instellingen) om enkele instellingen van de camera, afbeeldingen in te stellen.

*Waarschuwing!* **Als de geheugenkaart niet voldoende is, verwijder dan enkele documenten of breid het geheugen uit met een andere kaart met meer geheugen.** 

# *Vergrootglas*

Druk in de stand-by modus op **Menu** of gebruik de middelste toets van de navigatietoetsen en scroll naar **Magnifier (Vergrootglas)**. Met de zoomlens van de camera kunnen gebruikers inzoomen door de focusafstand aan te passen. Met deze functie kunnen oudere gebruikers gemakkelijker kranten, tijdschriften en andere boeken lezen. Met de toetsen  $\bigodot \bigodot$  kunt u in- en uitzoomen.

## *Geluidsopname*

Druk in de stand-by modus op **"Menu"** om naar **Recorder (Geluidsopname)** te scrollen, druk op **OK** en start de opname, druk op de middelste toets van de navigatietoetsen

om de stem op te nemen, druk op  $\prod$  om de opname te pauzeren, druk op  $\blacktriangleright$ 

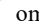

verder te gaan met opnemen. Wanneer u "Stop (Stoppen)" kiest, wordt de opname automatisch opgeslagen. Druk op **Options (Opties) en kies "Start recording (Start opname), "Play (Luister naar sample)", "Record again (Opnieuw opnemen)", "Delete (Verwijderen)", "Record file list (Geluidsopnames)", "Storage (Locatie)", "file format (Bestand)".**

*Opmerking: Het is beter eerst uw gewenste instellingen in te stellen voordat u begint met opnemen!*

## *Gereedschap*

Druk in de stand-by modus op "**Menu"** en scroll om de opties **"Calendar (Kalender)", Calculator (Calculator)", "Alarm" (Wekker)**, **"Torch (Zaklamp)"** te gebruiken.

### <span id="page-21-0"></span>**Kalender:**

1. Druk op **Menu** om naar **Gereedschap** te gaan, druk op **OK** om **Kalender** te selecteren.

De huidige dag en datum verschijnen op het display.

2. Druk op **Options (Opties)** om de volgende instellingen uit te voeren:

- a) Nieuw agendapunt toevoegen: voor een belangrijke herinnering
	- Voer een onderwerp voor de gebeurtenis in.
	- Voer een begindatum en -tijd voor de gebeurtenis in.
	- Activeer Beltoon en herhalingsmodus voor de gebeurtenis.
	- Sla de gebeurtenis op.
- b) **Taken vandaag weergeven:** Gebeurtenissen voor de geselecteerde datums weergeven.
- c) **Alle taken:** Bekijk alle evenementen
- d) **Planning van vandaag wissen:** Gebeurtenis van vandaag wissen.
- e) **Alle taken wissen:** Alle gebeurtenissen wissen (of alle taken van vandaag)
- f) **Naar datum:** Toon huidige datum.
- g) **Week:** Toon de datum voor de hele week.
- h) **Dag:** Toon de klok voor de hele dag.

### <span id="page-22-0"></span>**Calculator:**

- 1. Druk op **Menu** om naar **Gereedschap** te gaan, druk op **OK** om **Calculator** te selecteren.
- 2. Bereken het aantal volgens de volgende stappen:
	- a) Voer het eerste getal in en gebruik  $(\mathbf{H} \cdot \mathbf{S})$  om negatief in te voeren of gebruik

## $\left(\frac{\mathbf{v}+ \mathbf{v}}{2}\right)$  om decimaal te gebruiken.

- b) Gebruik  $\bigotimes$  om  $(+ * \div)$  te selecteren.
- c) Voer het tweede getal in en druk op de linkerknop **OK**. Het resultaat wordt op het scherm getoond.

### <span id="page-23-0"></span>**Wekker:**

- 1. Druk op **Menu** om naar **Gereedschap** te gaan, druk op **OK** om **Wekker** te selecteren.
- 2. U kunt 3 verschillende alarmen instellen. Raadpleeg het hoofdstuk "Wekker" om de gewenste instellingen te maken.

### <span id="page-23-1"></span>**Zaklamp:**

- 1. Druk op **Menu** en ga naar **Gereedschap**, druk op **OK** om **(Zaklamp)** te selecteren
- 2. U kunt "on (aan)" of "off (uit)" gebruiken om de zaklamp te selecteren.

# <span id="page-24-0"></span>*Multimedia*

Druk in stand-by mode op **Multimedia** en druk op **OK**. U kunt door de volgende opties bladeren en kiezen: **"Image (Afbeelding)", "Camera", "DV"(Video-mode), "Audio (Audio)", "Video", "FM radio", "My files (Bestanden)"**.

- 1. **Afbeelding:** Alle opgeslagen foto's onder dit menu bekijken.
- 2. **Camera:** Zie details in hoofdstuk "Camera" om de camera te gebruiken.
- 3. **Video-mode:** U kunt een video opnemen die u kunt verzenden of opslaan.
- 4. **Audio**: Alle audiobestanden kunnen in dit menu worden weergegeven. Met de scrolltoets kunt u het volume aanpassen. Door op "Options (Opties)" te drukken, kunt u kiezen voor "Music list (Muzieklijst)", "Refresh (Vernieuwen)", "Add (Toevoegen)", "Set as ringtone (Instellen als beltoon)", "Shuffle (Willekeurig)", "Repeat (Herhalen)", "Settings (Instellingen)", "Exit (Afsluiten)" **Video**: Alle videobestanden kunnen in dit menu worden getoond. Met de scroll kunt u het volume aanpassen.

#### **FM-radio:**

- a) Selecteer **Auto search and save (Automatisch zoeken en opslaan)** om automatisch naar uw lokale radiozenders te zoeken.
- b) Druk op **OK** om **FM-radio** te openen.
- c) Druk op **Options (Opties)** om **Channel list (Zenderlijst**) te bekijken.
- d) Druk op **Save (Opslaan)** om de gewenste zender op te slaan.
- e) Selecteer **Manual search (Handmatig zoeken)** om de gewenste zender te kiezen.
- f) Selecteer **Open speaker (Luidspreker openen)**, wanneer u een oortelefoon op de telefoon gebruikt, kunt u op Luidspreker openen drukken om het geluid te laten klinken.
- g) Druk op **Background play (Achtergrond afspelen)** om de radio op de achtergrond te zetten. Wanneer u Achtergrond afspelen verlaat, gaat u terug naar het menu "Background play (Achtergrond afspelen)", kiest u "Back (Terug)" en vervolgens "Exit (Sluiten)".
- h) Selecteer **Record (Opnemen)**, u kunt het geluid van het huidige kanaal opnemen.
- i) Bekijk eventueel **Timingrecord (Opnemen instellen)** en **Predefined time & frequency (Voorgedefinieerde tijd & frequentie)**.
- j) Selecteer **Record file list (Geluidsopname)** om de opnamelijst te bekijken.
- k) Selecteer **Locatie** om het opslagpad op de telefoon of geheugenkaart te kiezen.
- l) Druk op de pijltoetsen  $\mathbb{Q}, \mathbb{Q}$  om het huidige kanaal te veranderen.

## $\ddot{\vec{q}}$

- m) Druk op de volumetoets  $\Box$  om het volume te regelen.
- n) Druk op de toets om de **FM-radio** in of uit te schakelen wanneer u zich in het menu FM-radio bevindt.
- 5. **Mijn bestanden:** Beheer alle bestanden, u kunt de bestanden van de telefoon en geheugenkaart bekijken, hernoemen, kopiëren, verwijderen en verplaatsen. U kunt alle opgeslagen documenten zoals Audio, Mijn muziek, Foto's, Video enz. controleren.

## <span id="page-26-0"></span>*Instellingen*

Druk in stand-by modus op **Menu** en scroll naar **Settings (Instellingen)**. U kunt de volgende opties kiezen: **"SOS", "Phone settings (Telefoon)", "Call settings (Gesprek)", "Display", "Profiles (Profielen)", "Security( Beveiliging)", "Connections (Verbindingen)", "Bluetooth", "Speed dial (Snelkiezen)", "Dial Num Voice (Stembegeleiding)".**

### <span id="page-27-0"></span>**SOS instelling:**

- 1. Blader naar **Menu --> Settings (Instellingen) --> SOS** selecteer Status "**On (Aan)**".
- 2. **SOS-nummerlijst:** U kunt optioneel 5 contactnummers toevoegen.
- 3. **SOS SMS versturen**: Als u een SOS-bericht wilt versturen wanneer de SOS-knop wordt geactiveerd, selecteer dan Status "**On (Aan)**".
- 4. **SOS-bericht-instellingen:** Het standaardbericht is "*Please help me! (Help me!*) *I am in an emergency (Ik zit in een noodsituatie)".* U kunt elk gewenst SMS-bericht bewerken.
- 5. **Waarschuwingstoonstatus:** Als u wilt dat er een waarschuwingstoon klinkt wanneer de SOS-toets wordt geactiveerd, dan selecteert u Status "**On (Aan)**".

In dat geval kan de waarschuwing mensen in de buurt alarmeren dat een ouder persoon in gevaar is.

### <span id="page-27-1"></span>**Telefoon instellingen:**

Druk op **Menu**, blader naar **Settings (Instellingen)** en selecteer **Phone settings (Telefooninstellingen)** en druk op **OK**.

Vervolgens kunt u de onderstaande instellingen uitvoeren:

#### 1. **Tijd en datum**

a) Selecteer **Set time/date (Tijd/datum instellen)** om de tijd en datum in te

stellen.

- b) Selecteer **Set format (Tijdnotatie)** om de indeling van Tijd (12 of 24) en Datum in te stellen.
- c) Selecteer **Date format (Indeling datum)** om de indeling van Datum (Jaar-Maand-Dag of Maand-Dag-Jaar of Dag-Maand-Jaar) in te stellen.
- d) Selecteer **World clock to (Wereldklok)** om stad toe te voegen, stad te verwijderen of zomertijd in te stellen.
- e) Selecteer **Update time settings (Tijdinstellingen updaten)**
	- 1) Schakel **Auto update time (Automatisch tijd bijwerken)** in of uit.
	- 2) U kunt ook **Manual update time (Tijd handmatig updaten)**

selecteren wanneer er een SIM-kaart is.

- 2. **Taleninstellingen:** Standaardtaal instellen.
- 3. **Batterij:** U kunt de status van de batterij zien.
- 4. **Fabrieksinstellingen herstellen:**

In dit menu "Fabrieksreset" herstellen kunt u, nadat u het wachtwoord van de telefoon hebt ingevoerd en de telefoon weer inschakelt, alle instellingen van de telefoon terug laten zetten naar de oorspronkelijke instellingen.

<span id="page-28-0"></span>Het standaard wachtwoord van de telefoon is "123-8".

### **Gesprek:**

- 1. Druk op **Menu**, scroll naar **Instellingen**, selecteer **Gesprek** en druk op **OK**.
- 2. U kunt het **Inkomende oproep licht, Flip to answer (Openklappen om te beantwoorden), Call divert (Doorschakelen), Call waiting (Oproep in wachtrij), Call barred (Oproep geblokkeerd), Hide ID (ID verbergen), Flight mode (Vliegtuigmodus), Flight mode select when Power on (Vliegtuigmodus selecteren bij inschakelen)** en **Others (Overige)** instellen (sommige geavanceerde instellingen zoals SMS beantwoorden na afwijzing, Vliegtuigmodus en Automatisch opnemen spraakoproep, enz.)

### <span id="page-29-0"></span>**Display:**

- 1. **Achtergrondscherm** van de telefoon of geheugenkaart instellen.
- 2. **Contrast (Helderheid)** instellen door op  $\mathbb{Q}_{en}$  to toetsen te drukken.
- 3. **Achtergrondverlichtingstijd (Backlight)** instellen.
- <span id="page-29-1"></span>4. **Toet verlichting** instellen.

### **Profielen:**

1. Druk op **Menu**, blader naar **Instellingen**, selecteer **Profielen** en druk op **OK**.

- 2. Blader naar beschikbare modus, u ziet vier modi: **Algemeen/Stil/Vergadering/Buitenshuis.**
- 3. Houd de stand-by modus  $\left(\frac{\text{H}\cdot\text{s}}{2}\right)$  lang ingedrukt en verander naar de **vergadermodus.**
- 4. Nadat u de **Normale modus**, **Opties**, **Instellingen** hebt geselecteerd, kunt u de **Beltooninstellingen** instellen, zoals beltoon, berichttoon, volume, ringtype en andere alarmsignalen.

### <span id="page-30-0"></span>**Beveiliging:**

- 1. In dit menu kunt u de **PIN lock (PIN-vergrendeling)** aan of uitzetten en de PINcode wijzigen.
- **2. Telefoon vergrendeld:** In dit menu kunt u de **Phone lock (Telefoonvergrendeling)** in- of uitschakelen en het telefoonwachtwoord wijzigen. Het **standaard telefoonwachtwoord** is **"1234".**
- **3. Vast kiesnummer**: Hoe deze functie te gebruiken? Bijvoorbeeld, wanneer u uw mobiele telefoon hebt uitgeleend, maar niet wilt dat iemand willekeurig gaat bellen. U kunt gewoon vaste kiesnummers instellen zodat iemand alleen deze vaste nummers kan bellen en geen andere nummers kan bellen.
- 4. **Zwarte lijst**: Hier kunt u specifieke contacten blokkeren door het nummer in te voeren of contacten te importeren uit het telefoonboek.

### <span id="page-31-0"></span>**Verbindingen:**

Hier vindt u Netwerkenselectie, Netwerktype en VoLTE.

### <span id="page-31-1"></span>**Bluetooth:**

- 1. Druk op **Menu** blader naar **Settings (Instellingen)** en druk op **OK**.
- 2. Blader naar **Bluetooth** en druk op **OK** voor de onderstaande instellingen:
	- a) **Activate (Activeren)**: Selecteer de linkertoets Activate (Activeren)/Close (Sluiten) om bluetooth in of uit te schakelen.
	- b) **Toestelzichtbaarheid:** Selecteer de linker toets Activeren/Sluiten om de telefoon zichtbaar of onzichtbaar te maken voor andere apparaten.
	- c) **Gekoppeld toestel:** Hiermee kunt u nieuwe beschikbare apparaten zoeken en een nieuw apparaat koppelen.
	- **d) Bestanden overbrengen:** hier kunt u bestanden overzetten op andere

apparaten.

- e) **Tel naam:** Bluetooth naam voor het huidige apparaat.
- f) **Opslag telefoon:** U kunt kiezen om het bestand op te slaan op de telefoon of geheugenkaart.

### <span id="page-32-0"></span>**Snelkiezen:**

Druk op **Menu**, scroll naar Instellingen, selecteer **Snelkiezen** en druk op **OK.**

1. M1/M2/M3: selecteer **Status** om de status **On/Off (Aan/Uit)** in te stellen, selecteer vervolgens **Tel. nummers** en stel het nummer van de  $\boxed{M1}$  *M2*  $\boxed{M2}$  toets in uit het telefoonboek en druk vervolgens op **OK** om op te slaan.

**Opmerking:** Druk, wanneer u in stand-by modus bent, lang op de toets  $[M1]$ / , Popup" **Geen snelkiesnummer**. **Assign now? (Nu toewijzen?)**" druk op **Yes (Ja)** om het nummer uit het telefoonboek in te stellen.

2. **2-9 nummers:** druk op **OK**, selecteer **Status** om de status **On/Off (Aan/Uit)** te zetten, selecteer dan **Tel. nummer** en stel de 2-9 nummers uit het telefoonboek in, druk dan op **OK** om op te slaan.

### <span id="page-33-0"></span>**Stembegleiding:**

<span id="page-33-1"></span>Hier kunt u de stembegeleiding in- of uitschakelen door **Aan/Uit** te kiezen.

# **Specificaties**

#### **Netwerk:**

GSM900 klasse 4 / 880.2-959.8 MHz / < 33 dBm DCS1800 klasse 1/ 1710.2-1879 MHz / < 30 dBm WCDMA klasse 3 band I / 1922.4-2167.6 MHz / < 24 dBm WCDMA klasse 3 band VIII / 882.4-957.6 MHz / < 24 dBm LTE klasse 3 band 1,3,7,8,20,28 / 703-2170 MHz / < 24 dBm Bluetooth 5.0 FHSS / 2402-2480 MHz / < 20 dBm FM-ontvangst / 87.5-108 MHz GNSS GPS / 1575.42 MHz

**Batterij:** Li-Ion 3,7V 1000mAh

**SAR/DAS:** Kop: 0,116W/kg - Behuizing: 1,163W/kg - Binnen: 2,109W/kg

#### **De gegevens netstroomadapter:**

Naam en adres van de fabrikant: Shenzhen YingQin Electronic Co., Ltd, Floor 5, Building 8, Zhengzhong Industrial Plant, Xintian Community, Fuhai Street, Baoan District, Shenzhen, China Model-ID: EE-0501000DPE Ingangsspanning: 100-240VAC AC-ingangsfrequentie: 50/60 Hz Uitgangsspanning: 5,0V DC Uitgangsstroom: 0,5A Uitgangsvermogen: 5,0W Gemiddelde actieve efficiëntie: 73,78% Stroomverbruik bij geen belasting: 0,08W

# **EU-conformiteitsverklaring**

<span id="page-35-0"></span>Hierbij verklaart Commaxx dat de radioapparatuur van het type F15 in overeenstemming is met Richtlijn 2014/53/EU. De volledige tekst van de EU-conformiteitsverklaring is beschikbaar op het volgende internetadres: [http://DOC.hesdo.com/F15\\_DOC.pdf](http://doc.hesdo.com/F15_DOC.pdf)

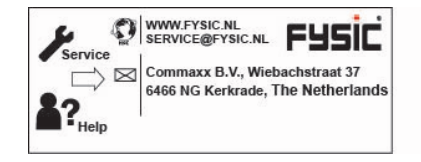